## **Краткая инструкция**

## **для родителей (законных представителей) по входу на Единый портал Госуслуги для подачи заявления на прием ребенка в 1 класс**

Уважаемые родители (законные представители)!

Подача заявления на прием ребенка в 1 классы осуществляется через Единый портал государственных и муниципальных услуг (далее – ЕПГУ). Существует три способа входа на ЕПГУ:

**1 способ:** по QR-коду

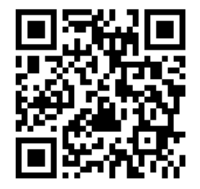

**2 способ:** по ссылке: [gosuslugi.ru/600368/1/form](https://www.gosuslugi.ru/600368/1/form)

**3 способ:** воспользоваться услугой бота-помощника на ЕПГУ.

1. Откройте страницу Госуслуг https://www.gosuslugi.ru/

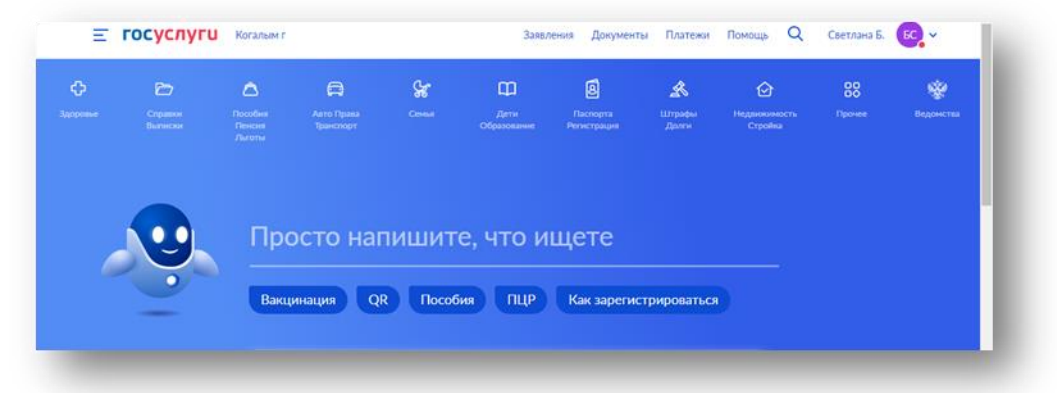

2. В поле «Просто напишите, что ищите» поставьте курсор

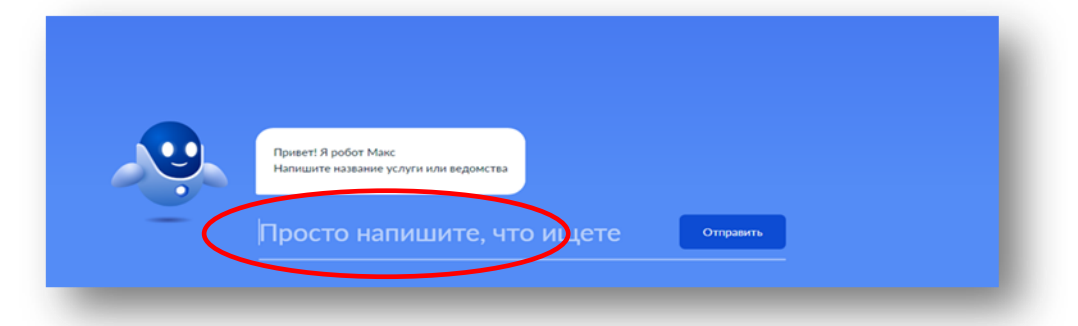

и введите фразу «Прием в 1 класс» или «Прием в школу»

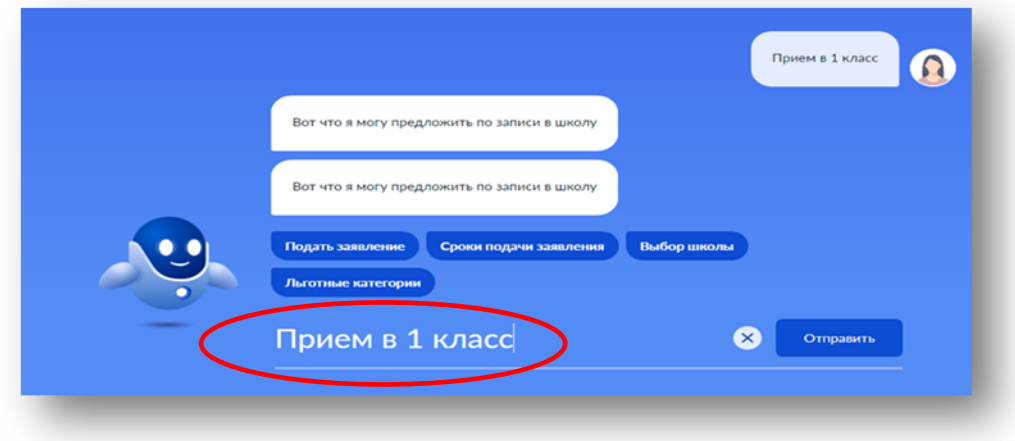

3. Кликните кнопку «Подать заявление»

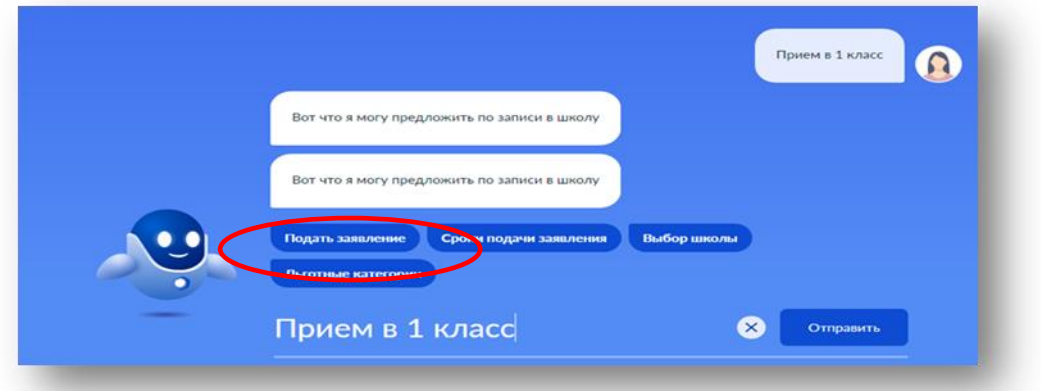

4. Выберите «В другом регионе»

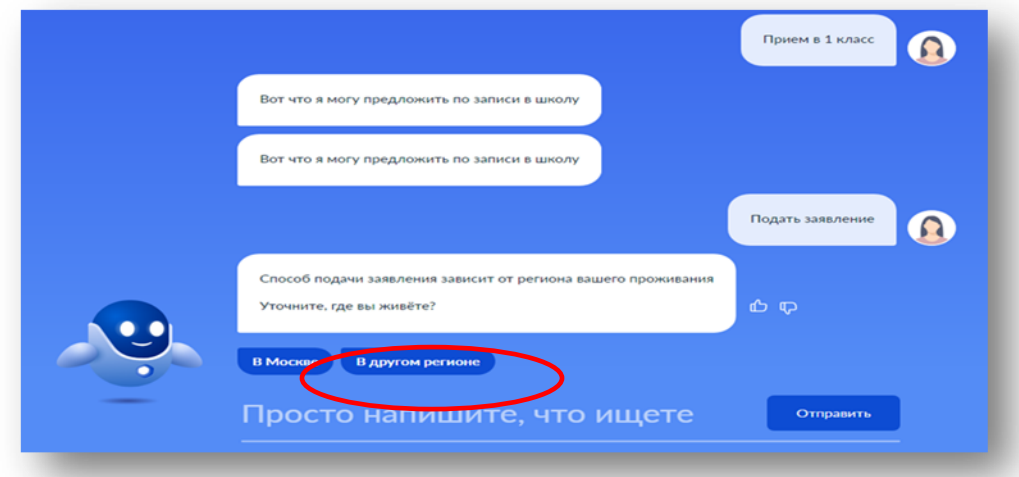

5. Пройти авторизацию одним из указанных Вами при регистрации на портале способом (ввести логин и пароль).

 6. Вы попадете на страницу начала подачи заявления в электронном виде.

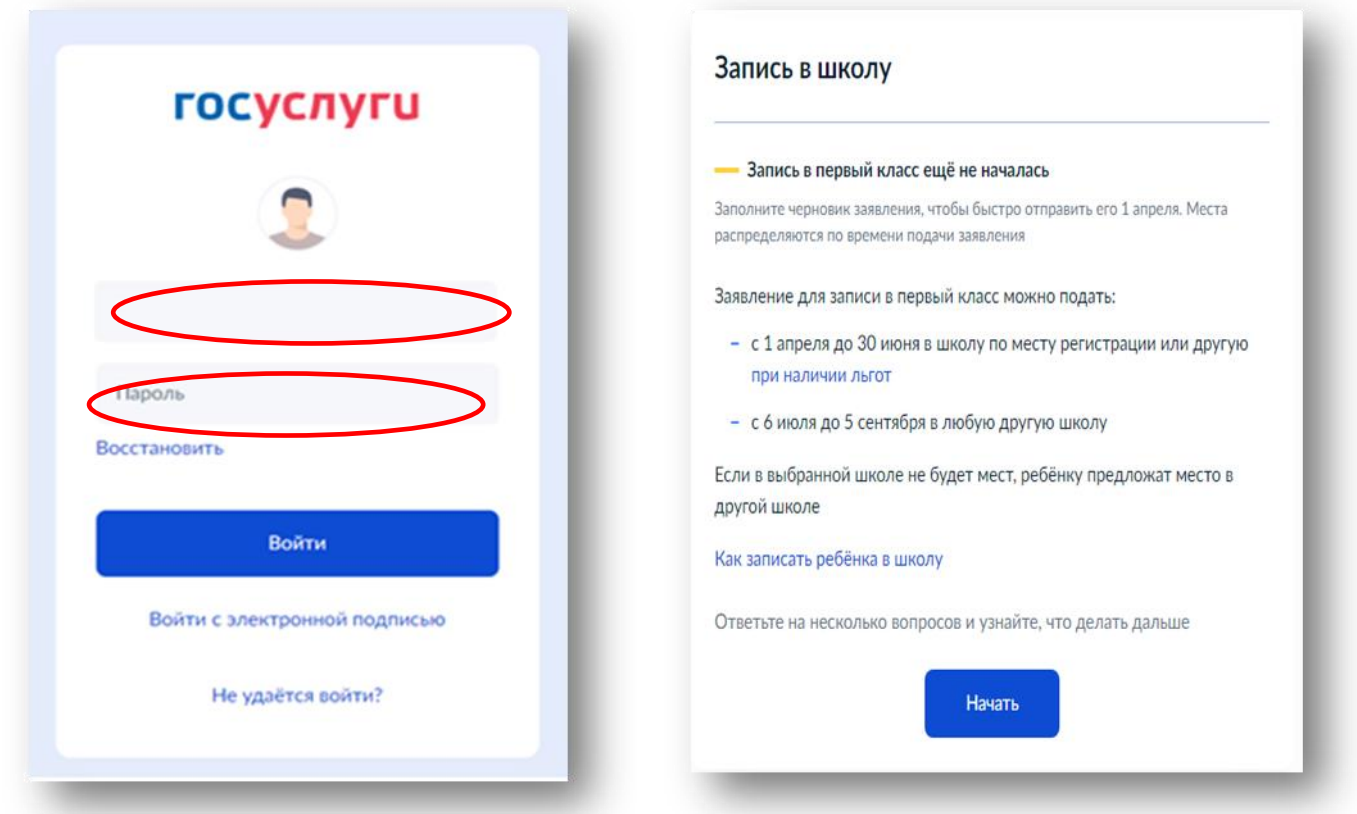

**Далее необходимо следовать инструкциям, указанным на ЕПГУ.**